## TURING日BUS

- 1. Sucht den WLAN-Hotspot "Gruppe A".
- 2. Verbindet euch mit dem Hotspot und schaut euch das hinterlegte Digitale Flugblatt an.
- 3. Im Text versteckt sich ein verschlüsselter Begriff.
- 1. Nutzt die folgende Code-Tabelle, um die Verschlüsselung zu knacken.

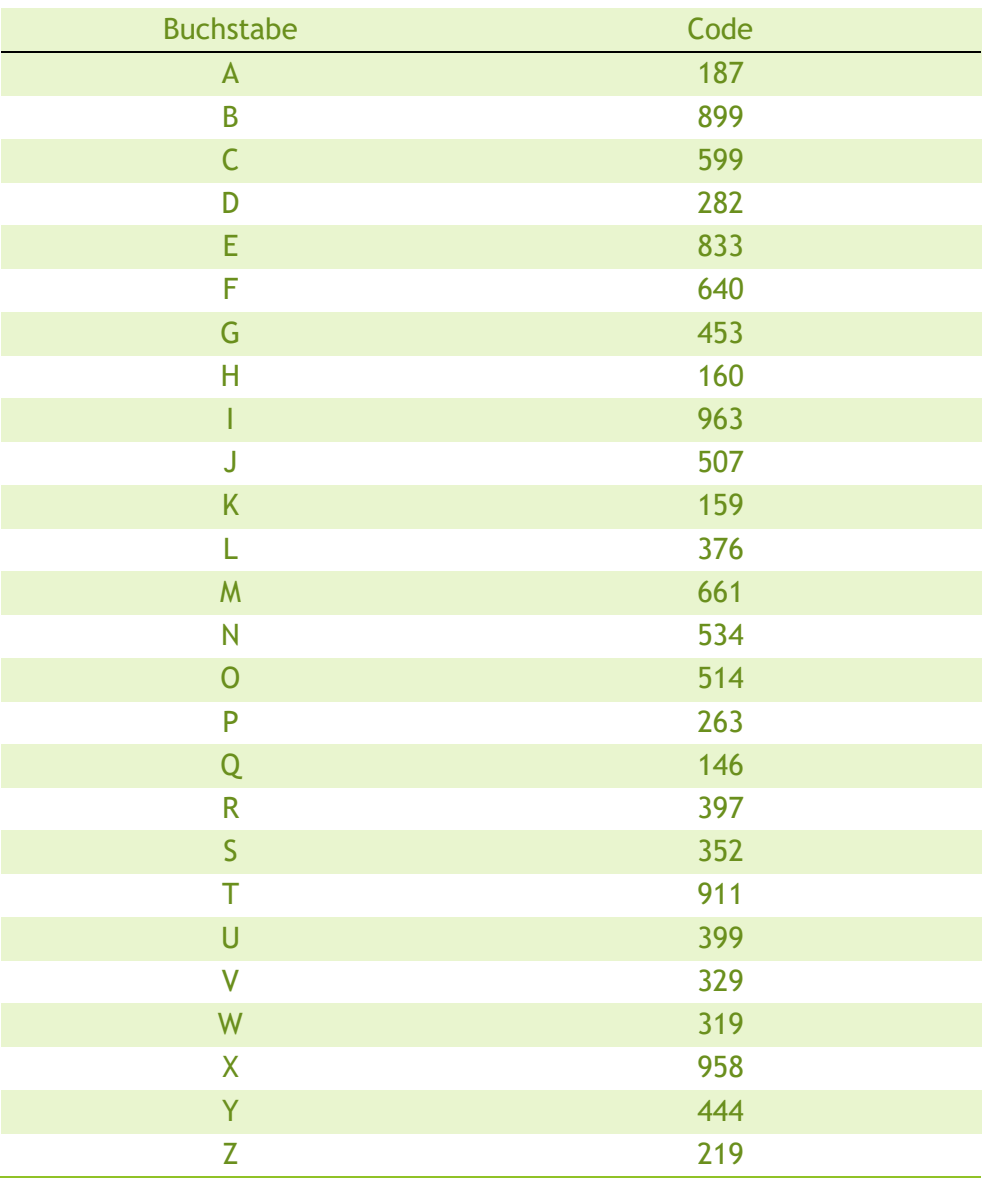